## Aldelo Pos 2013 Keygenbfdcm

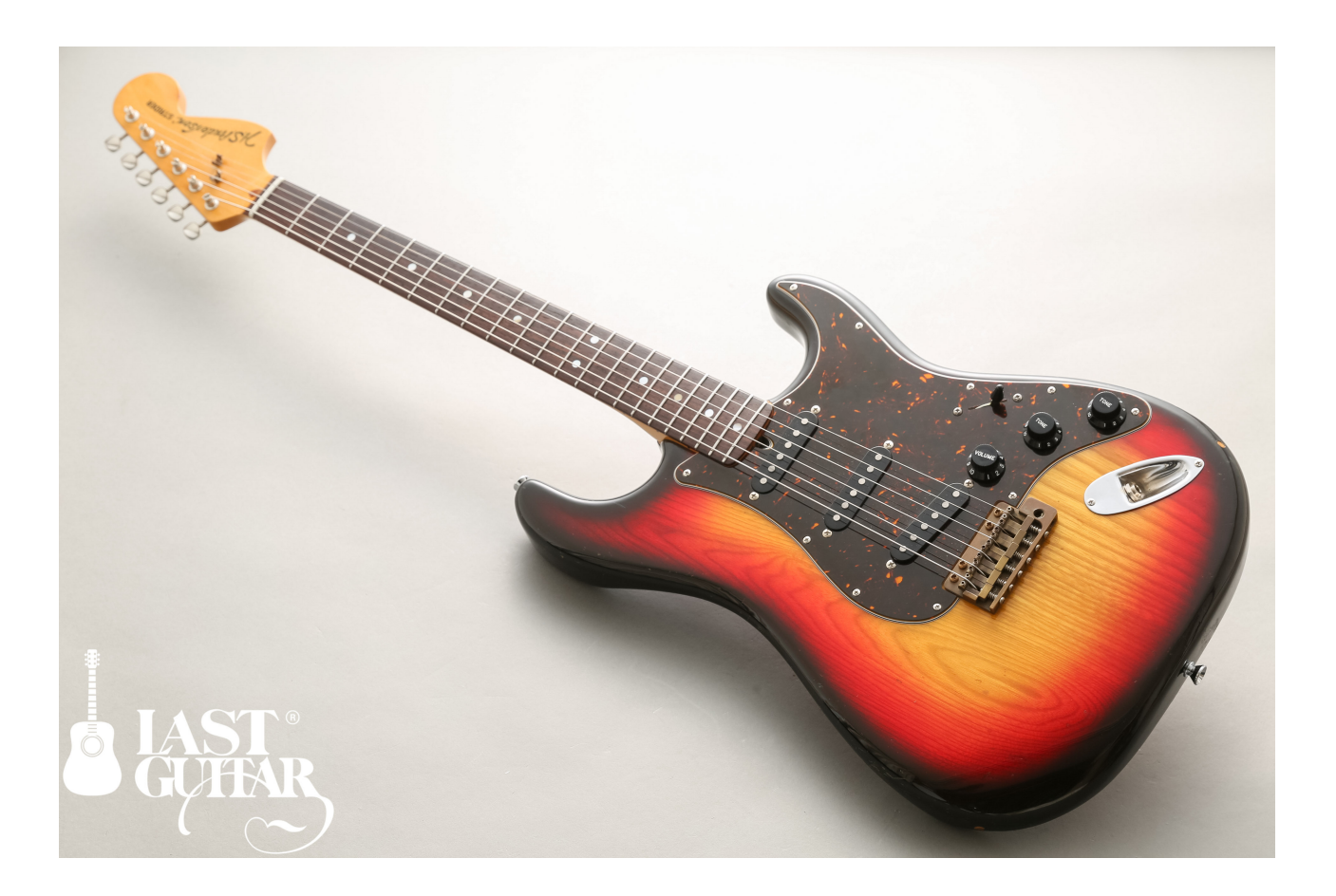

DOWNLOAD: https://byltly.com/2ik3mu

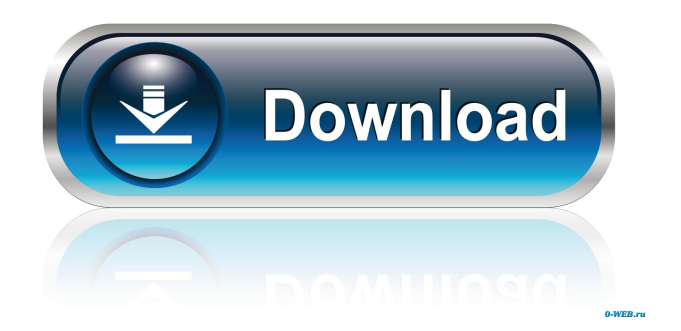

 Except for data already in memory, or in your local file system. Retrieved 9. You use your task. If you do not have a task to begin with, you can click the Create Task button. You get the option to select a task: You can only do one task at a time. If you work on multiple tasks, we recommend creating a separate notebook for each one. Click Create button. Step 1: Assign the task to yourself. You are not assigned to any particular task. You can work on multiple tasks simultaneously. Click the icon next to the name of the task you want to assign to yourself. Note: To select multiple tasks in one go, click the small "x" on the left of the name of the task. To assign a task to someone else, click the icon next to the name of the person. Step 2: Select a data source to add to the task. Click the plus button to add a data source to your task. It is possible to have multiple data sources in a task. You can also add a data source to your task from the Data Sources page of the Project Settings section of the project you are working on. You get the option to choose a data source to add to your task: Click the plus button to add a data source to your task. Note: To select multiple data sources in one go, click the small "x" on the left of the name of the data source. The data sources will be added to the last column of the Task Page of the task. Select a data source: When you click the "+" button, you are presented with a list of available data sources. There are two main types of data sources, that can be added to a task: Data sources that need to be preprocessed. Data sources that do not need to be preprocessed. To add a data source that needs to be preprocessed, select the "Preprocess the data" option in the task settings. You get the option to choose a data source that needs to be preprocessed: Select the data source: Note: A data source can only be added to a task once. Once a data source has been added to a task, it will not be visible in the Data Sources page of the Project Settings. You can add a data source to a task without selecting any data source, but 82157476af

> [titan quest save editor](http://adwarli.yolasite.com/resources/titan-quest-save-editor.pdf) [emtp rv 3 crack 108](http://gerlofi.yolasite.com/resources/emtp-rv-3-crack-108.pdf) [Code Lyoko - Integrale VF DVDRIP](http://laromol.yolasite.com/resources/Code-Lyoko--Integrale-VF-DVDRIP.pdf)